IIIF Crashkurs – Part 01 – Pia Eckhart, Universität Freiburg – März 2021

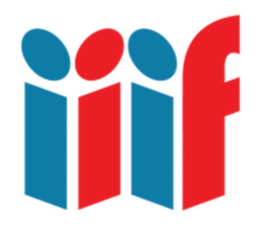

# Überlieferungsorientiertes Arbeiten mit Digitalisaten

Das überlieferungsorientierte Arbeiten hat sich in vielen (geschichtswissenschaftlichen) Bereichen durchgesetzt: Statt mit Texteditionen wird vielfach am Originalobjekt und vor allem (nicht nur in Corona Zeiten) mit Digitalisaten gearbeitet, also mit digitalen Reproduktionen von Büchern, Bildern, Objekten etc. Wenn auch ein Digitalisat das Original nicht ersetzen kann (und den visuellen Eindruck privilegiert, während andere Wahrnehmungsebenen außen vor bleiben), bietet die Arbeit mit digitalen Bildern der Forschung doch viele Möglichkeiten.

>> Lesetipp: Cornelis van Lit, Among Digitized Manuscripts. Philology, Codicology, Paleography in a Digital World (Handbook of Oriental Studies. Section 1 The Near and Middle East 137), 2020 Open Access, DOI: 10.1163/9789004400351

#### Inhalt

- Was bedeutet IIIF und was hat es damit auf sich?
- Wie kann man ein IIIF Manifest auf einer Webseite lokalisieren und in einem Viewer betrachten?
- **IIIF Viewer: Mirador und Universal im Vergleich**

### Wozu IIIF?

Die Arbeit mit verschiedenen digitalen Reproduktionen zu erleichtern, ist das Ziel des IIIF-Konsortiums: IIIF (ausgesprochen: triple eye f) steht für International Image Interoperability Framework. Kurz gesagt geht es darum, hochauflösende, zoombare Bilder von digitalisierten Objekten zu Verfügung zu stellen, ohne dass Dateien heruntergeladen werden müssen. Der Clou daran ist, dass die digitalen Reproduktionen nicht mehr auf den Websites der Institutionen eingesehen werden müssen, sondern schnell und unkompliziert in verschiedene Tools oder Viewer geladen werden können. Der IIIF Viewer Mirador ermöglichen es z. B., zwei oder mehrere Objekte miteinander zu vergleichen und/oder zu annotieren. Der Universal Viewer unterstützt audiovisuelle Dateien.

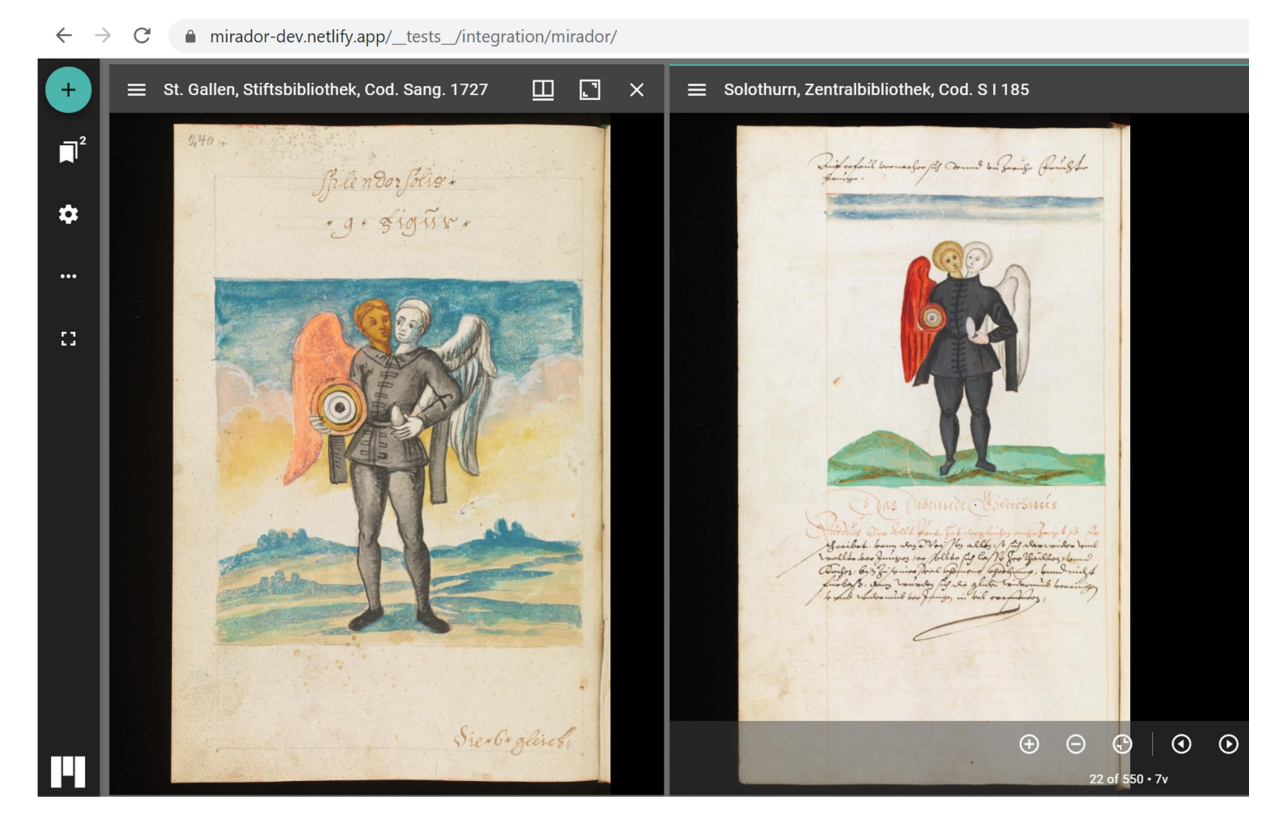

Abb.: Vergleich zweier alchemischer Handschriften mit Splendor Solis-Bildprogramm im Mirador Viewer 3. Links: St. Gallen, Stiftsbibliothek, Cod. Sang. 1727, p. 240, https://www.ecodices.unifr.ch/en/list/one/csg/1727 Lizenz CC BY-NC 4.0. Rechts: Solothurn, Zentralbibliothek, Cod. S I 185, fol. 7v https://www.ecodices.ch/de/list/one/zbs/SI-0185 Lizenz Public Domain (eigener Screenshot, bearbeitet).

Von welchen Institutionen die Digitalisate kuratiert werden, ist dabei egal, solange sie über ein sogenanntes IIIF Manifest verfügen. Ein IIIF Manifest ist eine JSON Datei (JavaScript Object Notation) und verfügt über eine URL, die z.B. so aussieht (und auf manifest.json endet):

https://dms-data.stanford.edu/data/manifests/Parker/wz026zp2442/manifest.json

Wer hier klickt, kann sich den Aufbau der JSON Datei eines IIIF-Manifests ansehen, aber das spielt für uns erst mal keine Rolle, dazu mehr in Part 02 und 04.

Um IIIF-kompatible Digitalisate in einem Viewer anzusehen, brauchen wir diese URL. Auf Institutionsseiten ist sie oft mit dem IIIF Logo markiert.

### IIIF Viewer

Die technische Seite ist interessant, wir müssen aber nicht tief einsteigen, um IIIF Viewer zu benutzen. Wie man ein IIIF Manifest erkennt und wie man es in einen IIIF Viewer laden kann, ist hier knapp erklärt: "How to Use IIIF Ressources and Image Viewers": https://iiif.io/explainers/using\_iiif\_resources/#mirador

Für uns ist zunächst vor allem Mirador von Interesse; das hier ist die Demoversion:

https://mirador-dev.netlify.app/\_\_tests\_\_/integration/mirador

>> Übung: Lesen Sie das kurze Tutorial und probieren Sie, ein Handschriftendigitalisat über dessen IIIF Manifest in den Mirador Viewer zu laden. Eine ganze Sammlung von IIIFkompatiblen Sammlungen gibt es unter https://iiif.biblissima.fr/collections/ oder Sie suchen sich etwas bei e-codices aus http://www.e-codices.unifr.ch (achten Sie auf das IIIF Symbol).

Im Mirador Viewer lassen sich zwei oder mehrere Objekte miteinander verglichen oder auch Bilder annotieren, dazu mehr in Part 05.

### Anderer Viewer, andere Möglichkeiten

Eine kleine Übung zum Universal Viewer. Rufen Sie bitte folgende Seite der Parker Library auf: https://parker.stanford.edu/parker/catalog/wz026zp2442

Sie sollten jetzt die Handschrift Cambridge, Corpus Christi College, MS 001 im Mirador Viewer sehen. Sehen Sie sich Folio 1 recto (f. 1r) an. Finden Sie eine Möglichkeit, das Bild herunterzuladen? Falls nicht, kopieren Sie die URL des IIIF Manifest (s. Info-Button) und laden Sie diese in den Universal Viewer:

http://universalviewer.io/

Betrachten Sie wieder f. 1r: Unten links sollten Sie jetzt die Möglichkeit haben, das Bild herunterzuladen. Welche Auflösung hat die Bilddatei?

>> Hinweis: Das funktioniert nicht immer, ist aber einen Versuch wert, wenn man eine gute Abbildung braucht. Am Ende muss man aber auch die Lizenz des Rechtinhabers berücksichtigen. In diesem Fall: Creative Common Attribution-NonCommercial 4.0 International License

Danke Anne McLaughlin!

## Ressourcen und Links

International Image Interoperability Framework™ https://iiif.io/

Cornelis van Lit, Among Digitized Manuscripts. Philology, Codicology, Paleography in a Digital World (Handbook of Oriental Studies. Section 1 The Near and Middle East 137), 2020 Open Access, DOI: 10.1163/9789004400351

Mirador Tutorial "How to Use IIIF Ressources and Image Viewers" https://iiif.io/explainers/using\_iiif\_resources/#mirador

Demoversion Mirador Viewer 3 https://mirador-dev.netlify.app/\_\_tests\_\_/integration/mirador

Biblissima bietet eine sammlungsübergreifende Suche nach IIIF-kompatiblen Digitalisaten von Handschriften und alten Drucken in verschiedenen Institutionen und Sammlungen (BdF Gallica, Bodleian Libraries u. v. m.) https://iiif.biblissima.fr/collections

Die virtuelle Handschriftenbibliothek der Schweiz e-codices bietet frei zugängliche, sehr gut erschlossene und IIIF-kompatible Digitalisate https://www.e-codices.unifr.ch/de

Universal Viewer http://universalviewer.io/